# **Zarządzanie dokumentacją techniczną z wykorzystaniem programu Access**

**Technical documentation management with the use of the Access program**

## **ZBIGNIEW KRZYSIAK GRZEGORZ BARTNIK ANNA PECYNA**

**W pracy przedstawiono możliwości wykorzystania programu Microsoft Access do zarządzania dokumentacją techniczną sporządzoną w systemach CAD (np. AutoCAD) oraz do jej archiwizacji. W programie Access stworzono autorską aplikację dla dokumentacji projektowej prototypu rotacyjnego urządzenia czyszczącego. Wykazano, że taka aplikacja może służyć do porządkowania oraz przeglądania rysunków bez konieczności zakupu kosztownych programów komercyjnych przeznaczonych do zarządzania plikami rysunkowymi.**

**SŁOWA KLUCZOWE: dokumentacja techniczna, zarządzanie rysunkami, baza danych Access, rotacyjne urządzenie czyszczące**

*The paper presents the concept of using the capabilities of Microsoft Access to manage and archive technical documentation made in the CAD systems (e.g. AutoCAD). An original application was created in the Access program for the design documentation of a rotary cleaning device prototype. It has been shown that such an application can be used to organize and view drawings without the need to use expensive commercial programs to manage drawing files.*

*KEYWORDS: technical documentation, drawings management, Access database, rotary cleaning device*

Największymi zaletami dokumentacji elektronicznej, tworzonej w systemach komputerowego wspomagania projektowania (CAD), są łatwość jej przetwarzania oraz zapamiętywanie danych projektowych i rysunków [3,6]. Przechowywanie dużej ilości rysunków papierowych czy zapamiętanie w sposób konwencjonalny wielu danych jest kłopotliwe. Z tych względów powstają systemy baz danych wiedzy inżynierskiej [7].

W dobie powszechnej komputeryzacji posiadanie dokumentacji technicznej w formie elektronicznej jest wręcz niezbędne – informacje można szybko przesłać drogą elektroniczną. Takiego przepływu dokumentów wymaga m.in. współczesne projektowanie współbieżne.

W procesie projektowania bardzo ważną sprawą jest zarządzanie dokumentacją w formie plików elektronicznych. W tym celu wykorzystuje się dostępne na rynku specjalistyczne programy, np. Autodesk Revit. Ze względów ekonomicznych ich stosowanie jest uzasadnione jedynie w przypadku profesjonalnych, dużych projektów. Przy mniejszych lub jednorazowych projektach jest to nieopłacalne. Z tego powodu stworzono autorską koncepcję wykorzystania programu Access, który wchodzi w skład podstawowego pa**WALDEMAR SAMOCIUK\*** DOI: https://doi.org/10.17814/mechanik.2018.7.81

kietu MS Office, do zarządzania plikami rysunkowymi [5]. Celem autorów było wykazanie przydatności programu Access do archiwizowania dokumentacji technicznej i zarządzania plikami rysunkowymi na przykładzie dokumentacji prototypu rotacyjnego urządzenia czyszczącego.

### **Charakterystyka programu Access**

Access jest systemem zarządzającym bazą danych DBMS (*database management system*). Pozwala na tworzenie baz danych i administrowanie nimi. Access należy do systemów zarządzania relacyjnymi bazami danych, ponieważ poszczególne tabele mogą być ze sobą powiązane [1,5].

Program Access umożliwia zarządzanie wszystkimi niezbędnymi informacjami za pomocą jednego pliku bazy danych [1, 8, 9]. W takim pliku można dzielić dane na odrębne części, zwane tabelami. W czasie rzeczywistym mogą być wczytywane tabele tylko z tymi danymi, które akurat są potrzebne. W ten sposób informacje zawarte w bazie nie są wczytywane jednocześnie, co nie obciąża pamięci komputera.

Formularze elektroniczne służą do przeglądania, dodawania i aktualizowania danych w tabelach, a kwerendy – do wyszukiwania i pobierania tylko tych danych, które są aktualnie niezbędne. Raporty są pomocne przy analizowaniu i drukowaniu danych w określonym układzie. Mimo że wszystkie obiekty bazy danych znajdują się w jednym pliku, istnieje możliwość importowania i eksportowania pojedynczych tabel.

Dzięki programowi Access uzyskuje się zwartą dokumentację, którą można elektronicznie przesłać bezpośrednio do odbiorcy bądź umieścić na serwerze do pobrania przez uprawnione osoby.

Istotną funkcją jest tworzenie kopii zapasowych. Kompresja danych pozwala z kolei zaoszczędzić miejsce, a internet – natychmiastowe wysłanie danych.

Systemy zarządzania bazami danych (SZBD) znacznie ułatwiają archiwizację dokumentów, przez co poprawia się funkcjonowanie firmy czy organizacji. Takie systemy w każdej chwili zapewniają dostęp do danych i możliwość ich aktualizowania. W bazach danych wszystkie informacje są usystematyzowane i uporządkowane, więc nie traci się czasu na wnikliwe przeglądanie dokumentacji papierowej. Za sprawą paru kliknięć użytkownik szybko odnajduje to, co go interesuje.

Ważnym atutem bazy danych Access jest otwieranie online plików (rysunków czy fotografii) z innych programów, np. AutoCAD. Użytkownik ma więc bezpośredni dostęp do danych zawartych w plikach źródłowych i możliwość tworzenia interaktywnej dokumentacji technicznej.

<sup>\*</sup> Dr hab. inż. Zbigniew Krzysiak (zbigniew.krzysiak@wp.pl), dr inż. Grzegorz Bartnik (grzegorz.bartnik@up.lublin.pl), dr inż. Anna Pecyna (anna.pecyna@up.lublin.pl), dr inż. Waldemar Samociuk (waldemar. samociuk@up.lublin.pl) – Uniwersytet Przyrodniczy w Lublinie

Rys. 1. Schemat stacjonarnego, rotacyjnego urządzenia czyszczącego: *1* – rama stała, *2* – rama ruchoma, *3* – segment drobnych zanieczyszczeń, *4* – segment ziarna drobnego, *5* – segment ziarna celnego, *6* – wał napędowy wentylatora, *7* – wał napędowy bębna sitowego, *8* – ślimak podający, *9* – przekładnia łańcuchowa, *10* – przekładnia pasowa, *11* – silnik elektryczny do napędu wentylatora, *12* – silnik elektryczny do napędu bębna sitowego, *13* – wskaźnik kąta pochylenia bębna sitowego, *14* – zbiornik zasypowy, *15* – obudowa, *16* – wentylator, *17* – zawór obrotowy segmentu drobnych zanieczyszczeń, *18* – zbiornik drobnych zanieczyszczeń, *19* – zawór obrotowy ziarna drobnego, *20* – zbiornik ziarna drobnego, *21* – zawór obrotowy segmentu ziarna celnego, *22* – zbiornik ziarna celnego, *23* – układ włączników sterujących, *24* – układ sterujący napędem bębna sitowego, *25* – układ sterujący napędem wentylatora, *26* – motoreduktor do napędu zaworów obrotowych, *27* – ekran obudowy wylotu plew, *28* – system filtracji powietrza, *29* – śruba regulacyjna, *30* – zbiornik wylotowy plew (worek), *31* – uszczelnienie labiryntowe, *33* – zasuwka zamykająca wylot mieszaniny, *33* – zasuwka regulująca szczelinę wylotu mieszaniny, *34* – kołnierz uszczelniający, *35* – koło jezdne

## **Zarządzanie dokumentacją techniczną**

W zarządzaniu dokumentacją techniczną niezwykle istotna jest archiwizacja plików rysunkowych. Archiwizacja to proces wykonania elektronicznej kopii danych, obejmujący zarówno dane tworzone, jak i przechowywane przez użytkownika, mający na celu zabezpieczenie informacji przed ich utratą.

Kluczowym elementem efektywnego zarządzania bazami danych jest sprawny dostęp do dokumentacji [8]. Gdy baza jest zamieszczona w sieci i dostęp do niej ma wielu użytkowników, wtedy zarządzanie obejmuje również kwestie związane z bezpieczeństwem informacji (w tym ograniczeniem ryzyka dostępu osób niepowołanych) oraz wygodą korzystania z nich i redukcją miejsca potrzebnego do przechowywania dokumentów.

Obecnie na rynku istnieje wiele programów służących do profesjonalnego zarządzania rysunkami. Niestety są one kosztowne, a do ich obsługi zazwyczaj konieczne jest dodatkowe przeszkolenie.

Użytecznym i łatwo dostępnym programem do tworzenia, edytowania i aktualizowania relacyjnych baz danych jest Access [1,5]. Program pozwala na dostosowanie bazy do potrzeb użytkownika oraz innych współpracujących programów. Dlatego został wykorzystany do stworzenia bazy dokumentacji technicznej urządzenia czyszczącego [2, 4].

## **Opis stożkowego rotacyjnego urządzenia czyszczącego**

Prototyp rotacyjnego urządzenia czyszczącego powstał na Uniwersytecie Przyrodniczym w Lublinie (rys. 1).

Urządzenie to jest złożoną czyszczalnią ziarna zbóż, której budowę szczegółowo opisano we wcześniejszych publikacjach [2, 4].

## **Opis aplikacji do zarządzania dokumentacją techniczną**

W oprogramowaniu MS Access 2003 PL utworzono relacyjną bazę danych o nazwie "Dokumentacja techniczna urządzenia czyszczącego", zawierającą takie informacje o każdym rysunku, jak jego:

- numer,
- nazwa,
- obraz.

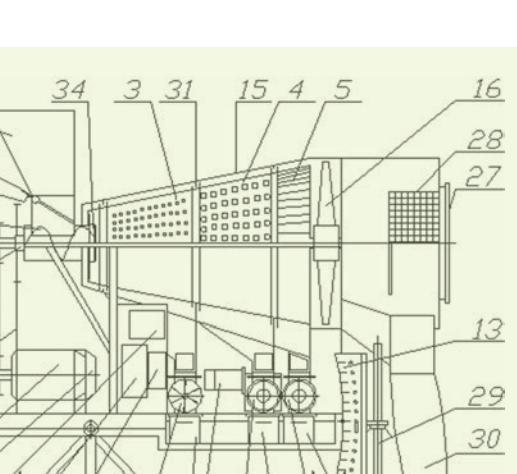

Obraz może mieć formę rysunku technicznego wykonanego w programie AutoCAD.

Zaletą aplikacji jest to, że użytkownik może bezpośrednio z bazy otworzyć obraz, a następnie odczytać wszystkie interesujące go informacje. Dodatkowo w bazie zostały zamieszczone fotografie elementów, co pomaga odnaleźć właściwe elementy osobom, które nie znają zasad rysunku technicznego.

Po uruchomieniu aplikacji zostaje wczytany panel sterujący (rys. 2).

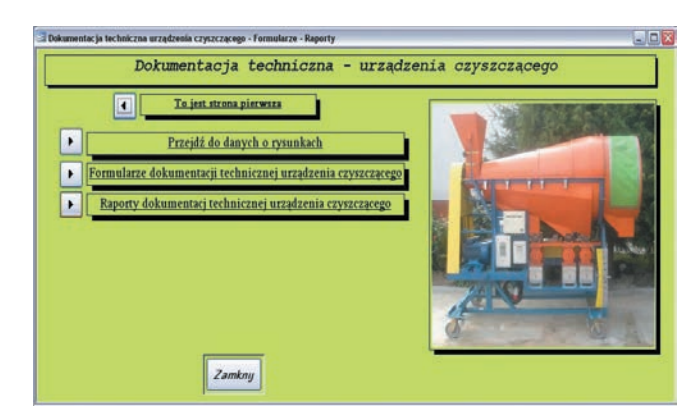

Rys. 2. Widok panelu sterującego

Jest to rozbudowane menu zarządzające formularzami i raportami. Panel sterujący jest traktowany jako formularz główny. Strona panelu sterowania zawiera:

tytuł bazy,

14 33

32

8 6

10 9

11

- fotografię urządzenia,
- cztery przyciski.

Pierwszy przycisk nie jest aktywny, ponieważ służy do powrotu do poprzednich stron. Wybierając jeden z pozostałych przycisków, użytkownik opuszcza stronę główną. Aby do niej powrócić, należy wybrać przycisk "Przejdź do strony pierwszej".

Kolejne aktywne przyciski to: "Przejdź do danych o rysunkach", "Formularze dokumentacji technicznej urządzenia czyszczącego" oraz "Raporty dokumentacji technicznej urządzenia czyszczącego".

Pod przyciskiem "Przejdź do danych o rysunkach" znajdują się makra, które uruchamiają kwerendy wybierające, co zapewnia wyświetlenie odpowiednich informacji. Zostały one utworzone na podstawie tabel i podzielone ze względu budowę urządzenia czyszczącego.

35

Przycisk "Formularze dokumentacji technicznej urządzenia czyszczącego" łączy użytkownika ze spisem formularzy (rys. 3).

Po wybraniu odpowiedniego formularza należy następnie wybrać przypisany mu przycisk, co spowoduje przełączenie do wskazanego formularza, np. z podzespołem ramy głównej (rys. 4).

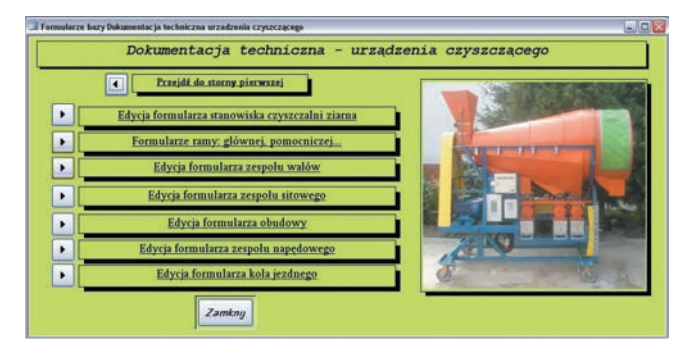

Rys. 3. Widok panelu sterowania formularzami z przypisanymi przyciskami

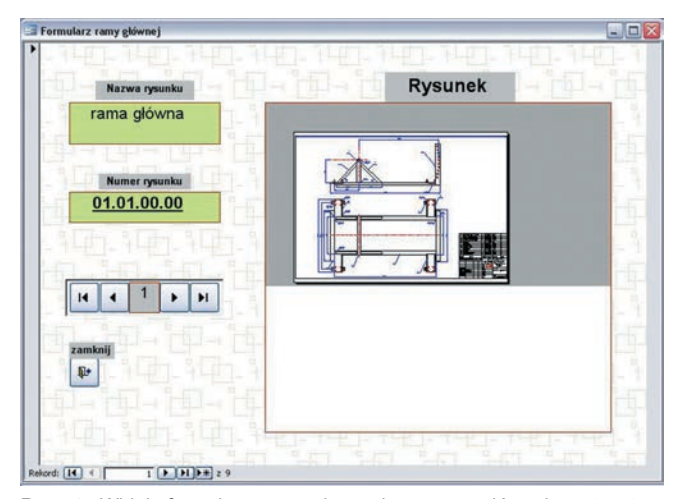

Rys. 4. Widok formularza z podzespołem ramy głównej z otwartym pierwszym rekordem

Ostatni przycisk "Raporty dokumentacji technicznej urządzenia czyszczącego" odnosi się do raportów. Spis raportów został utworzony podobnie jak spis formularzy. Po wybraniu przycisku danego raportu wyświetla się wskazany raport, np. podzespołu ramy głównej urządzenia czyszczącego (rys. 5).

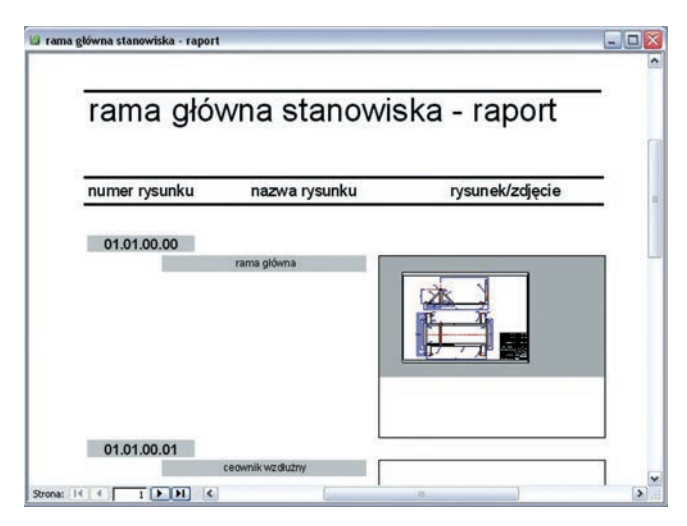

Rys. 5. Widok raportu z zespołem ramy głównej

Dokumentacja techniczna złożonych projektów, wykonana w jednym z systemów CAD (np. AutoCAD) [3,6], może zostać logicznie uporządkowana w postaci bazy danych, którymi zarządza się za pomocą raportów.

Przedstawiona baza danych, utworzona w programie Access na przykładzie dokumentacji technicznej rotacyjnego urządzenia czyszczącego, oferuje następujące korzyści:

● zwiększa szybkość wyszukiwania rysunków lub grupy rysunków,

● zapewnia ciągły dostęp do głównej postaci danych i możliwość wydruku danych o rysunkach,

● pozwala na edycję danych zawartych w bazie,

● umożliwia tworzenie wielu kopii rysunków – zarówno w postaci elektronicznej, jak i papierowej,

● ułatwia przenoszenie danych na nośnikach zewnętrznych,

● umożliwia zamieszczenie danych w sieci lokalnej bądź globalnej,

● zwiększa dostępność do danych dzięki ich umieszczeniu na serwerze sieciowym,

● zapewnia niskie koszty przechowywania dokumentacji technicznej.

#### **Podsumowanie**

● Dokumentacja techniczna rotacyjnego urządzenia czyszczącego została umieszczona w opracowanej aplikacji baz danych Access. Jest ona równocześnie archiwum plików rysunkowych i stanowi dodatkową kopię zapasową dokumentacji.

● Komputerowa baza danych utworzona w programie Access umożliwia sprawne zarządzanie dokumentacją techniczną rotacyjnego urządzenia czyszczącego oraz jej archiwizację.

● Baza danych w programie Access pozwala na przeglądanie i wyszukiwanie rysunków oraz szybkie wprowadzanie w nich zmian. Te zmiany są możliwe dzięki wykonaniu rysunków w programie AutoCAD i zapisaniu ich w postaci plików .*dwg* zgromadzonych w bazie danych Access. W każdej chwili można bezpośrednio połączyć się z programem źródłowym i otworzyć w nim rysunek. Warunkiem takiego połączenia jest posiadanie programu AutoCAD zainstalowanego na tym samym komputerze co utworzona aplikacja.

● Zawarta w aplikacji archiwizacja dokumentacji technicznej urządzenia czyszczącego może być podstawą do modernizacji lub projektowania podobnych urządzeń.

Dzięki uporządkowaniu dokumentacji technicznej w postaci bazy danych zmniejsza się ryzyko utraty rysunków. Ponadto dokumentacja w tej formie jest bardziej przejrzysta i łatwiejsza w użytkowaniu, a przede wszystkim może zostać rozbudowana o nowe pliki rysunkowe.

#### LITERATURA

- 1. Dobson R. *"Programowanie MS Access 2000"*. Warszawa: RM, 2000.
- 2. Krzysiak Z. "Budowa nowego rotacyjnego urządzenia czyszczącego". *Mechanik*. 2 (2012): s. 153/14.
- 3. Krzysiak Z. "*Projektowanie 2D w programie AutoCAD*". Warszawa: Wydawnictwo Nauka i Technika, 2016.
- 4. Krzysiak Z. Urządzenie do czyszczenia ziarna. Wzór użytkowy Ru 65892 (PL 65892 Y1). Urząd Patentowy RP. Warszawa, 2012.
- 5. Mandrela D., Szeliga M. *"Access 2003 Pl KURS*". Gliwice: Wydawnictwo Helion, 2003.
- 6. Pikoń A. "*AutoCAD 2014 PL*". Gliwice: Wydawnictwo Helion, 2017. 7. Pokojski J. "*Inżynierskie bazy danych w projektowaniu maszyn*". War-
- szawa, 2000. 8. Pokorska J. "*Tworzenie baz danych i administrowanie bazami*". Gliwi-
- ce: Wydawnictwo Helion, 2017.
- 9. Riordan R. *"Projektowanie systemów relacyjnych baz danych"*. War-